**شرکت پیشگام تجهیز بنیان**

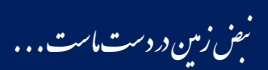

## **دستورالعمل مصور تنظیمات Wifi برای ارتباط بهتر دستگاههای ژئوالکتریک مدل -888IPRSw و لرزه نگار مدل SPSEISw با تبلت**

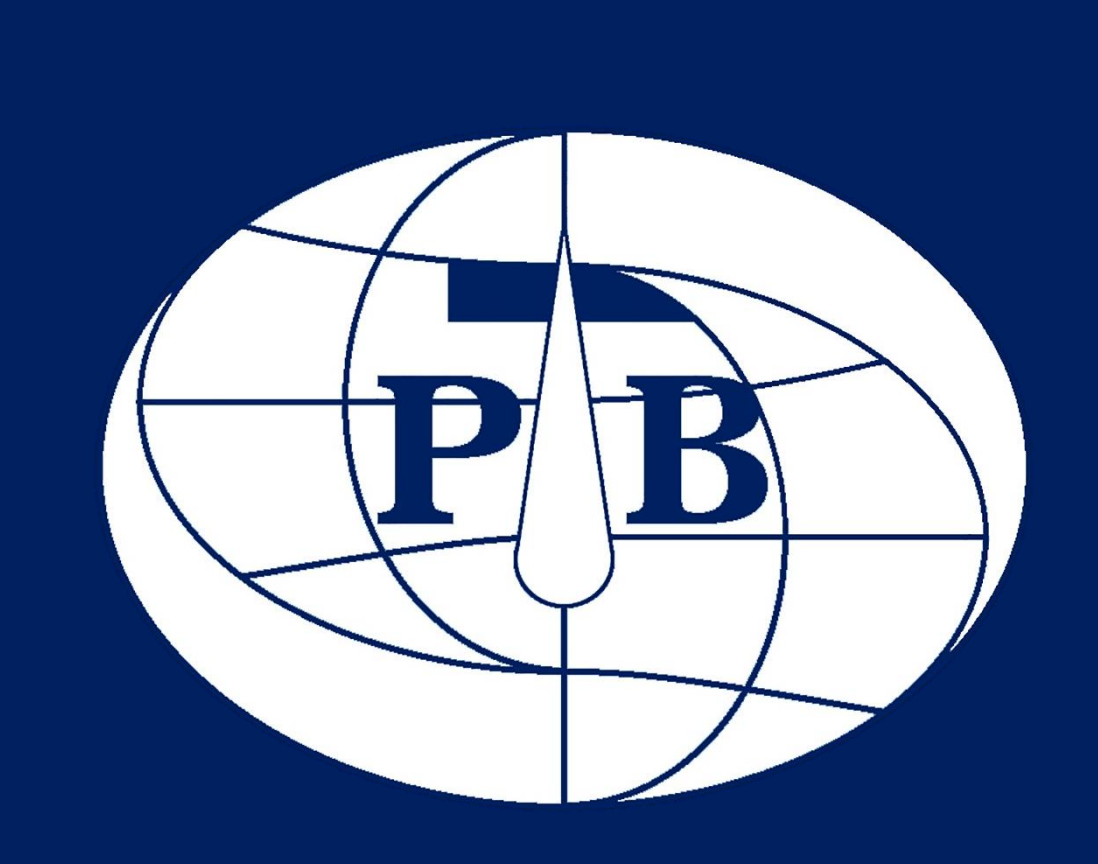

WWW.PTBI.IR

**دستورالعمل مصور تنظیمات Wifi برای ارتباط بهتر دستگاههای ژئوالکتریک مدل -888IPRSw و لرزه نگار مدل SPSEISw با تبلت** **`**

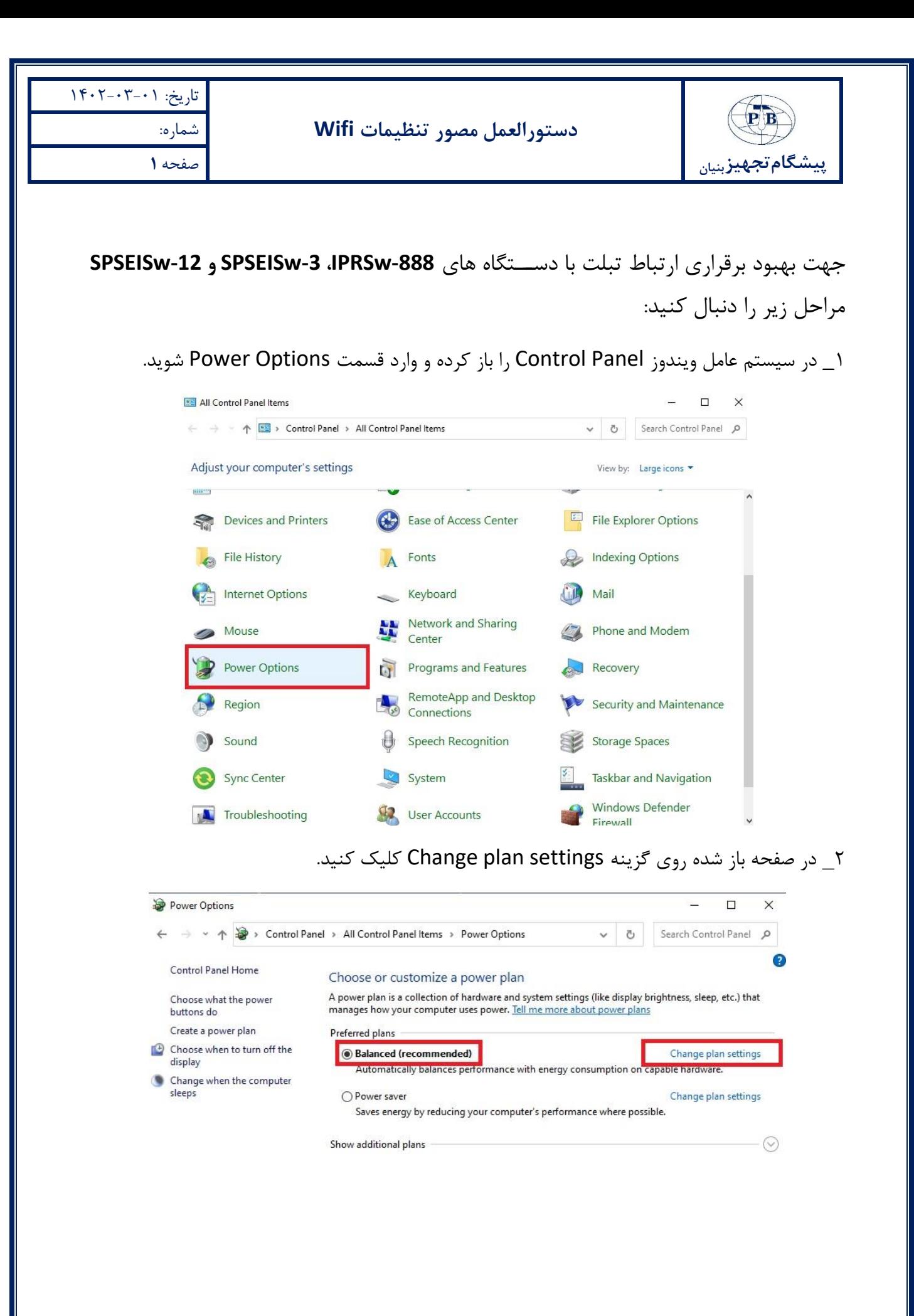

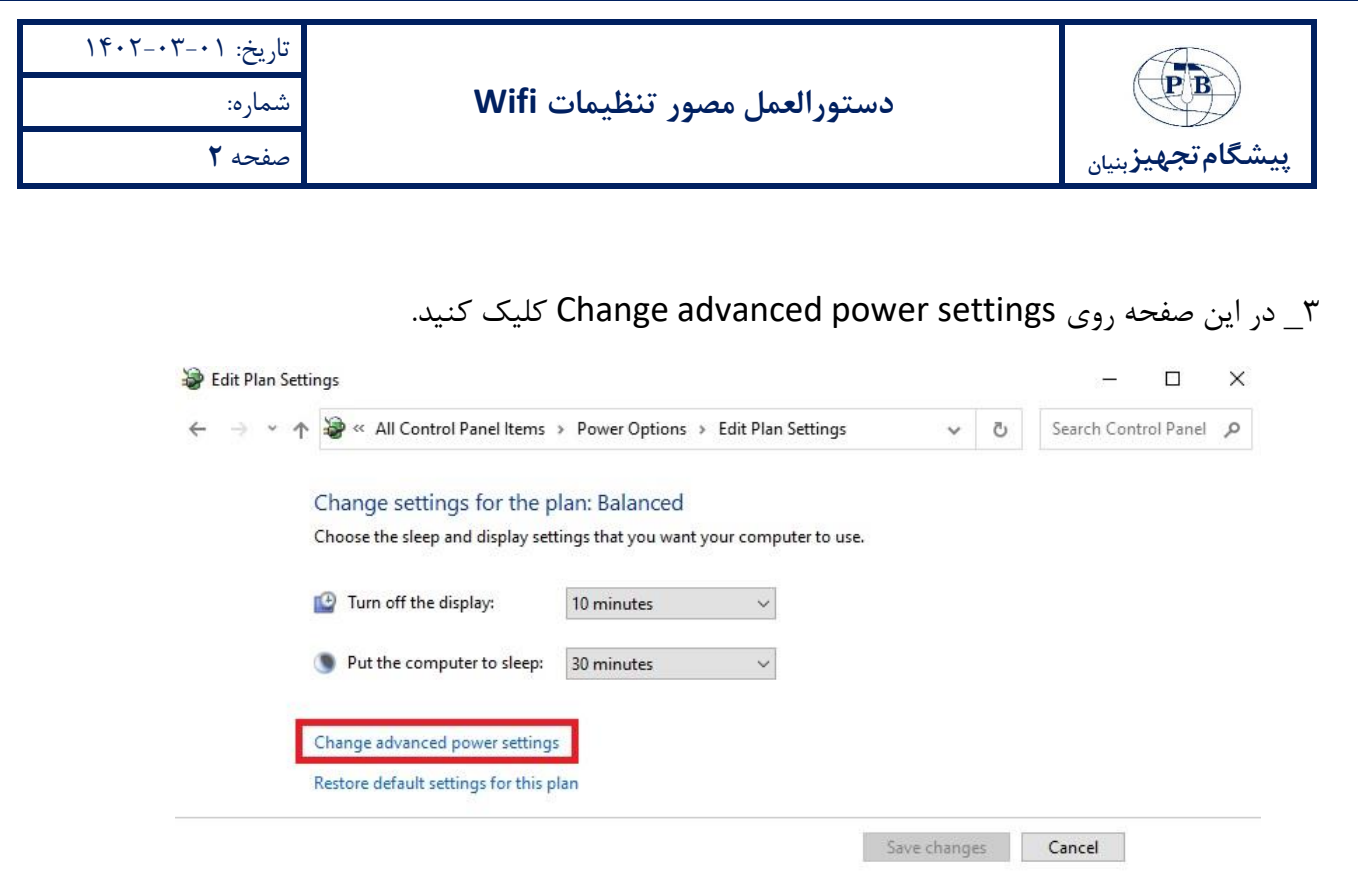

4\_ در پنجره باز شتتده از قستتمت Settings Adapter Wireless گزینه مربوط به Saving Power Mode را باز کرده، تنظیمات قســمت های On battery و Plugged in را بر روی Maximum Performance قرار دهید. سـپس دکمه OK را بزنید، در این صـورت مشـكل برقراری ارتباط با دسـتگاه برطرف خواهد شــد (چنانچه در این پنجره قســمت Wireless Adapter Settings وجود نداشــت به مرحله ۵ رجوع کنید).

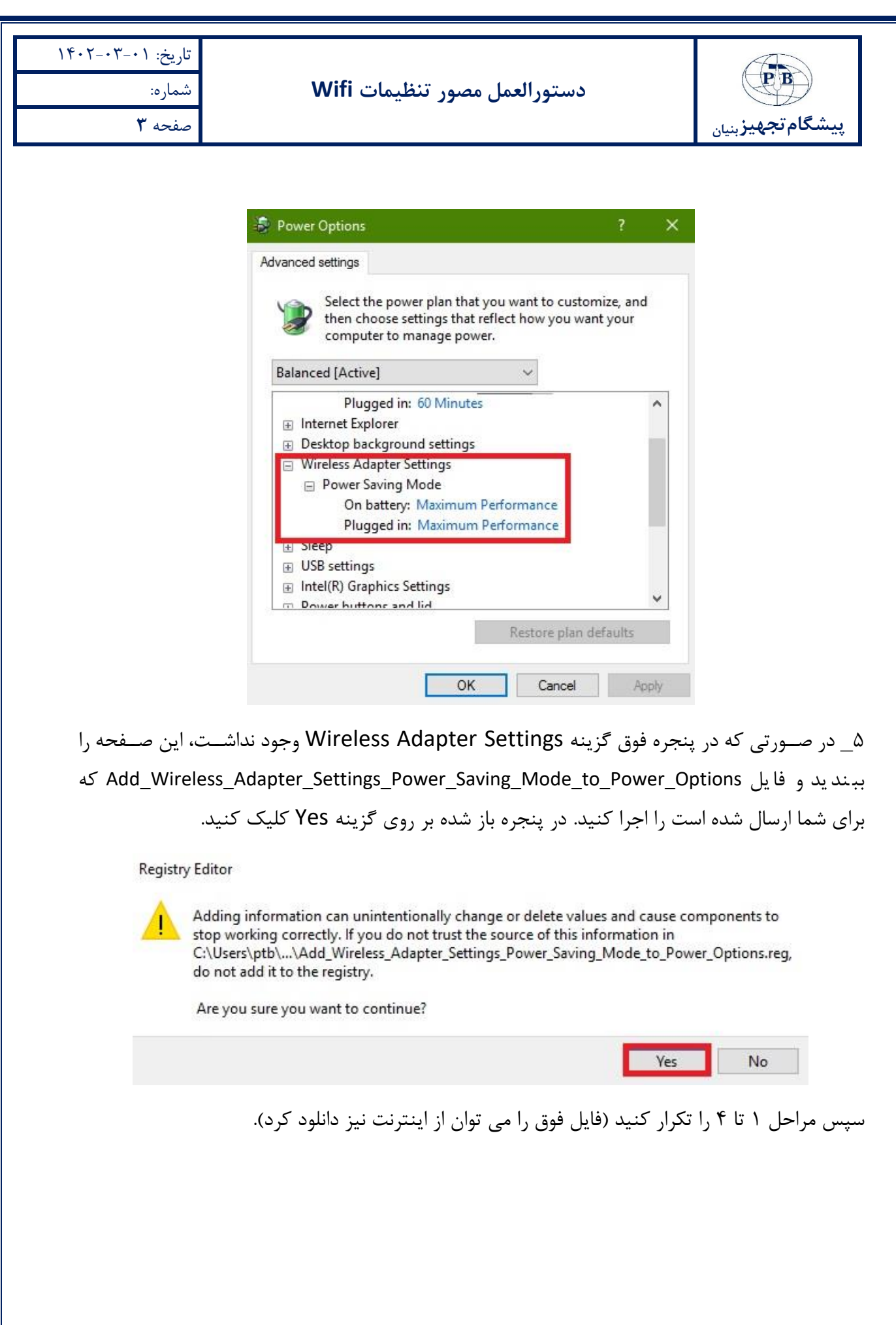

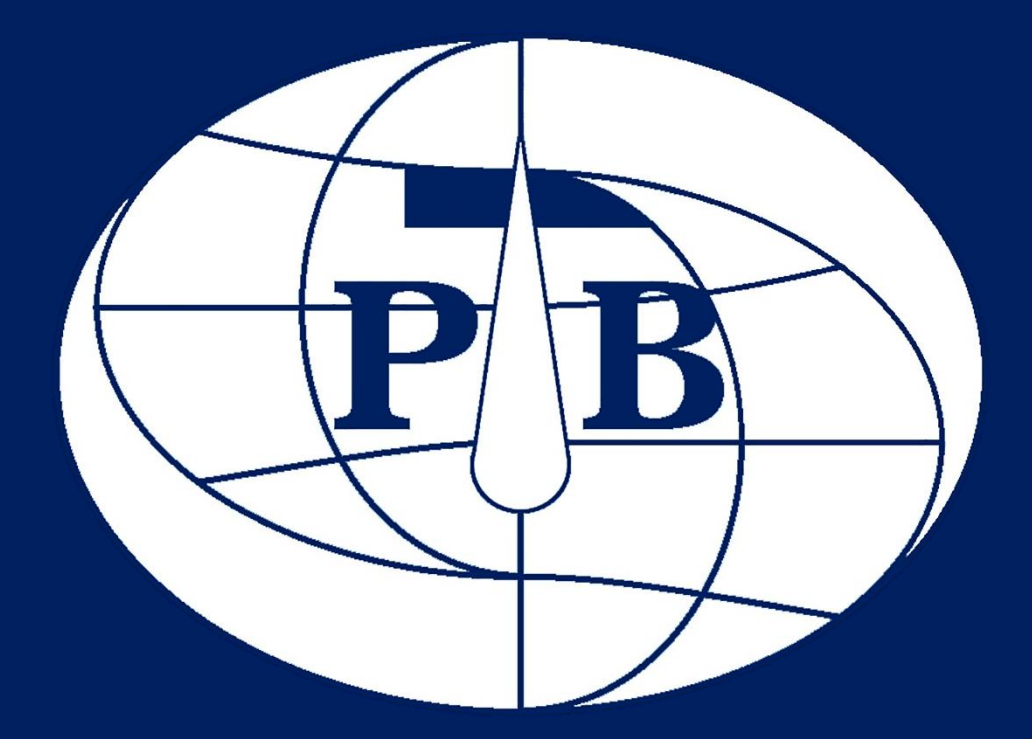

**آدرس: خیابان کارگر شمالی، بعد از گمنام، بین خیابان تلفن: 021-88634954 تارنما: ir.ptbi.www 5 و ،6 پالک ،1867 واحد5 کدپستی: 1439633168 نمابر: 021-88638435 رایانامه: ir.ptbi@info**